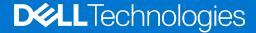

Whitepaper

Dell Business Client Update Catalog for Microsoft End Point Manager Configuration Manager (MEMCM)/Microsoft System Center Configuration Manager (SCCM)

# Filtering Updates Based on Update Categories

**Dell Business Client Update Catalog** is available by default, as a Partner Catalog, with Microsoft System Center Configuration Manager (version 1806 license. MEMCM / SCCM users can subscribe to the Dell Catalog and publish updates to the corresponding endpoints.

Enhancements for SCCM 1910 introduce third-party updates that allow the V3 format catalog authors to define categories for corresponding updates. **Dell Business Client Update Catalog** supports V3 format and allows two levels of categories.

This whitepaper guides users through the steps to subscribe to the **Dell Business Client Update Catalog** for managing Dell Client Systems. It describes how to use the enhanced filters for selective subscriptions.

March 2020

# Table of contents

| Introduction                                                                 | 3  |
|------------------------------------------------------------------------------|----|
| Dell Business Client Update Catalog                                          | 4  |
| Subscribing to Dell Business Client Update Catalog from version 1806 onwards | 5  |
| V3 Catalog Support                                                           | 13 |
| Selecting Update Categories                                                  | 14 |
| Conclusion                                                                   | 22 |
| Peferences                                                                   | 22 |

#### Introduction

Microsoft End Point Manager Configuration (MEMCM), version 1910, supports enterprise device management. Microsoft System Center Configuration Manager (SCCM) aids in the management of system devices earlier than version 1910 of Configuration Manager.

**Note:** MEMCM is referred instead of SCCM in all the sections of this document for the ease of understanding.

Both MEMCM and SCCM allows users to manage and facilitate the process of operating system, application and driver deployment.

Microsoft management users can subscribe to third party catalogs provided by vendors, like Dell, to get published updates via management consoles.

Dell supports many commercial client systems. Determining the appropriate updates for systems in an enterprise environment can be time consuming. Dell has introduced filtering options to better manage Dell client system updates.

With the introduction of the V3 schema, users can filter updates after subscribing to the third-party catalog or once the catalog has been imported.

Current Dell Business Client Update Catalog supports the following categorization based on product type.

- 1. BIOS
- 2. Drivers and Applications
- 3. Firmware

Subscribers to the Dell Business Client Update Catalog can search for updates based on product and model type using MEMCM 1910 and earlier versions. The catalog-defined categorized updates help to improve user experience by minimizing time spent searching for the appropriate updates.

The information in this whitepaper describes the categories and provides stepby-step guidance on how to use the filtering options available in Dell third-party update by using MEMCM version 1910.

#### **Prerequisites:**

- MEMCM 1910 of Configuration Manager Current Branch and the following with all the latest patches installed
- Subscription to Dell Business Client Update Catalog

### **Dell Business Client Update Catalog**

Dell publishes the Third-Party Update Catalog with BIOS, firmware, drivers, and Dell applications for Dell client systems.

Dell Business Client Update Catalog is also available as a Partner catalog integrated with the Configuration Manager Console along with third-party Software Update Catalogs.

1. Launch the SCCM console, and then navigate to Software Library.

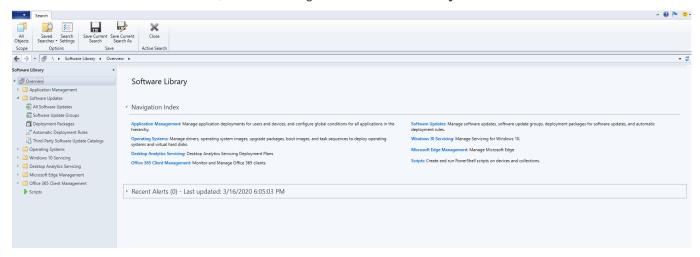

2. Click third-party Software Update Catalogs.

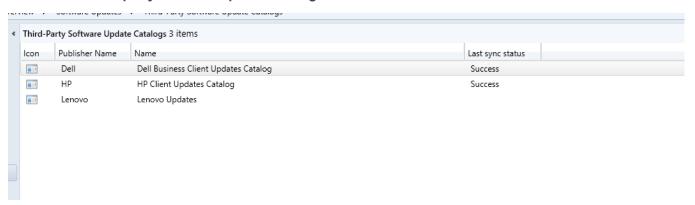

Dell Business Client Update Catalog is available for download from the following location. Users can also add this as a custom catalog with earlier versions of the Configuration Manager.

http://downloads.dell.com/catalog/DellSDPCatalogPC.cab

# Subscribing to Dell Business Client Update Catalog from version 1806 onwards

Follow the steps to subscribe:

- 1. Open Configuration Manager console.
- Navigate to Software Library → Overview section → click Software Updates.
- 3. Click Third-party Software Update Catalogs.
- 4. Select Dell Business Client Updates Catalog, right-click and select Subscribe to Catalog.

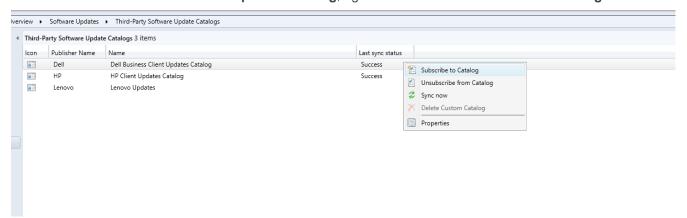

#### 5. Click Next.

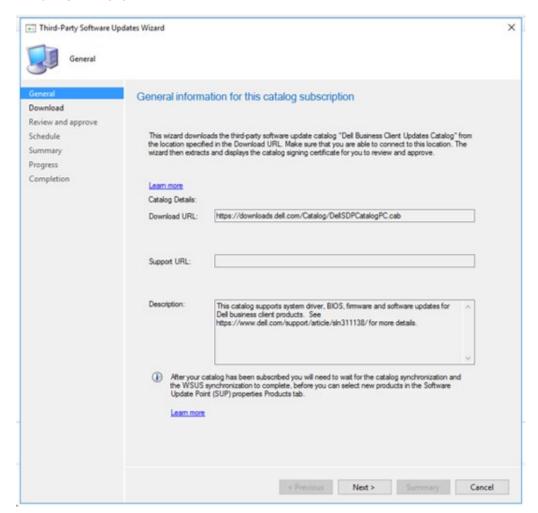

6. Once the catalog is downloaded, click **Next**.

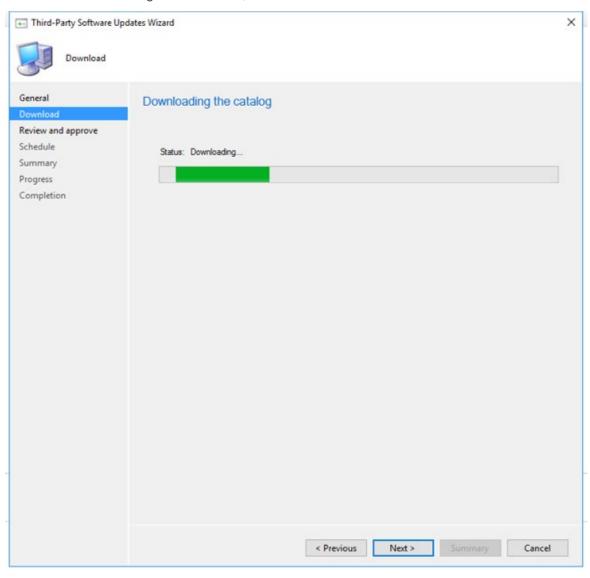

# 7. Click View Certificate.

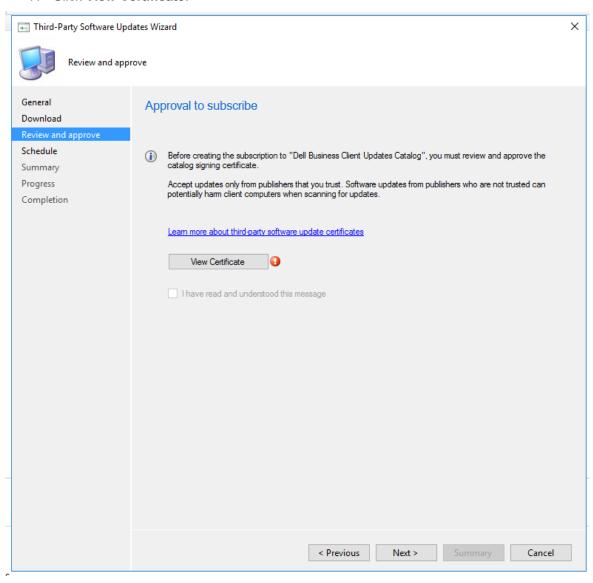

8. Once the certificate is displayed, click Install Certificate.

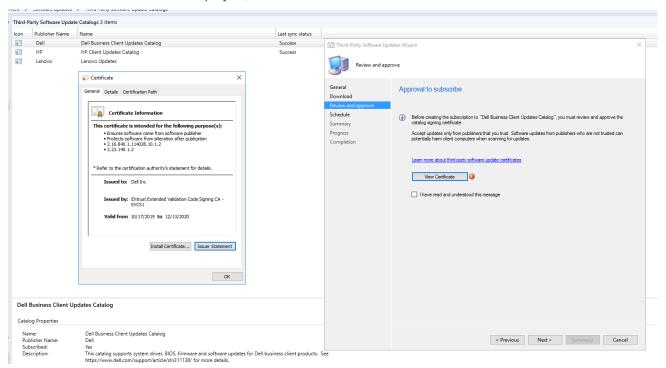

9. Install the certificate as **Custom User** or **Local machine** according to your organization Configuration Manager policies.

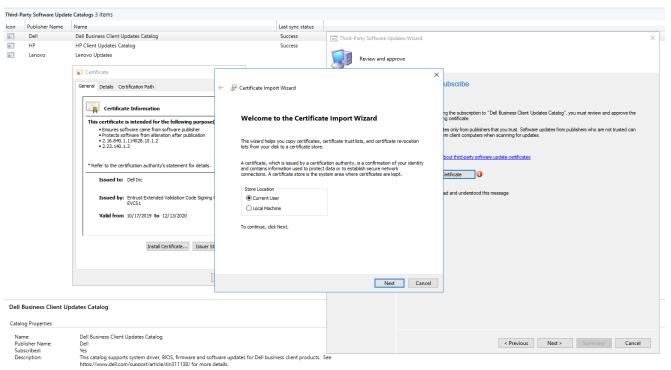

# 10. Select Place all certificate in the following store option and click Browse.

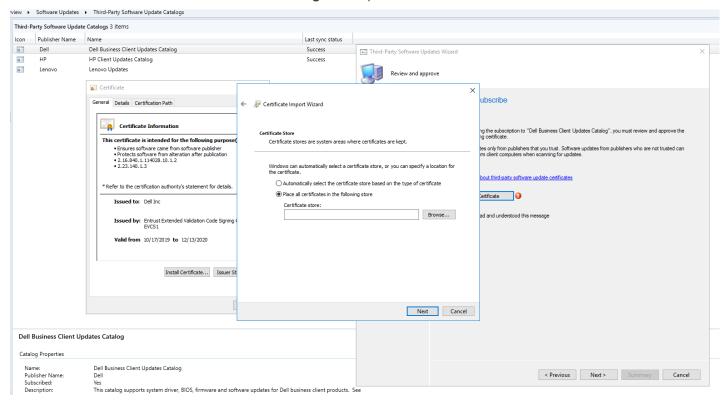

#### 11. Select Trusted Publishers and click OK.

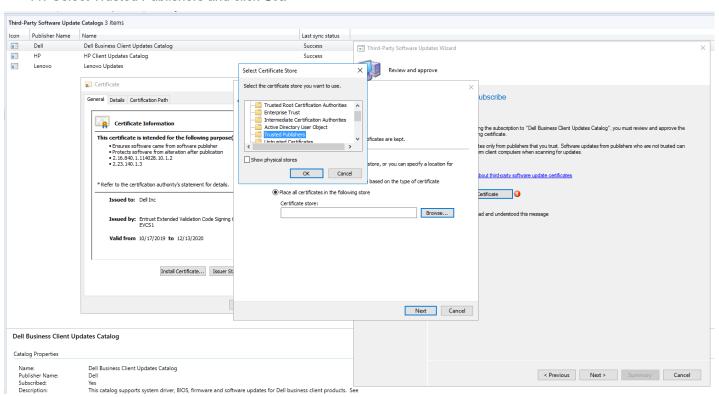

#### 12. Once completed, click Finish.

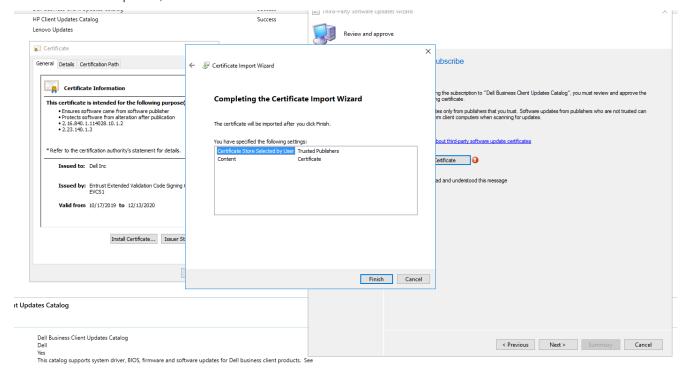

# 13. Click **OK** once the certificate is imported successfully.

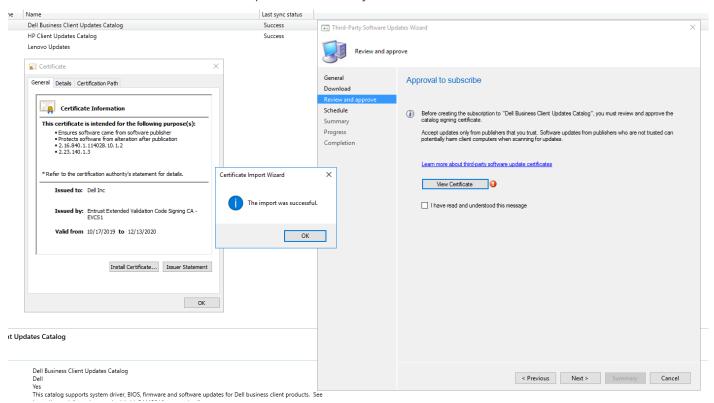

14. Click Browse and select Trusted Root Certification Authorities, and then click OK.

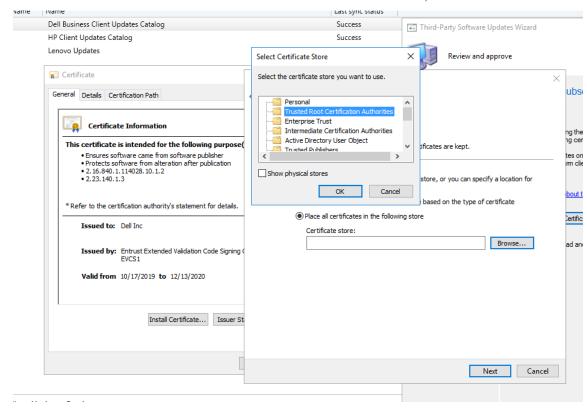

15. Once the certificate installation is completed, select I have read and understood this message and click Next.

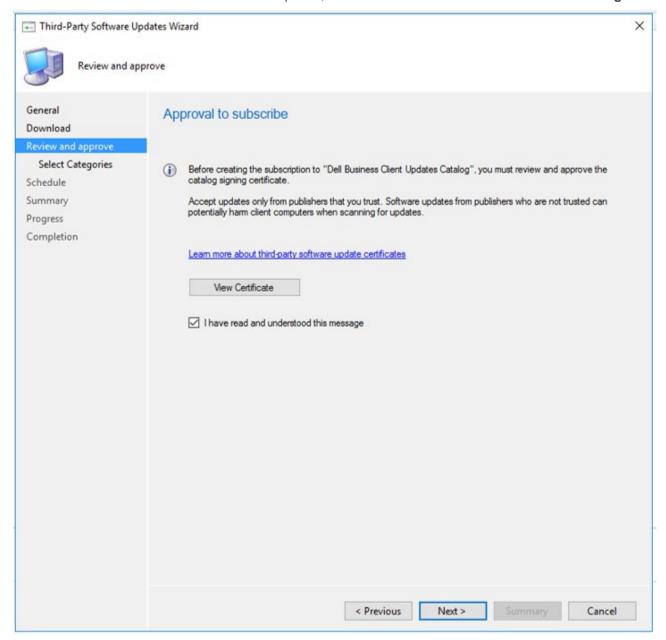

# V3 Catalog Support

Dell Business Client Update Catalog contains the updates for BIOS, firmware (HDD/SSD), drivers, and Dell applications for supported Dell Client Systems.

The Dell Catalog leverages the V3 catalog schema to optimize the customer experience for client system updates with categorized updates for the following levels of filters.

# Categories:

- Level 1: Line of Business
  - o For example: Dell Precision, Latitude, and so on.
- Level 2: Model Name and Number
  - o For example: Latitude 7200, Latitude 7300, and so on.

Using Configuration Manager users can select multiple categories based on the Dell commercial environment for update subscription and synchronization.

Note: MEMCM users must re-subscribe to the Dell Business Client Update Catalog to utilize the enhanced category filters supported by Dell.

The Dell Business Client catalog is backward compatible with earlier versions of the MEMCM. However, category filters are not available to the existing updates stored in the database or to versions earlier to MEMCM (1910).

# Selecting Update Categories

- 1. In the **Select Categories** section, there are two options that are displayed:
  - a. Synchronize all update categories
  - b. Select Categories for synchronization
- 2. By default, **Synchronize all update categories** is selected. By selecting the default option, all the system model updates are synced to the configuration manager console.

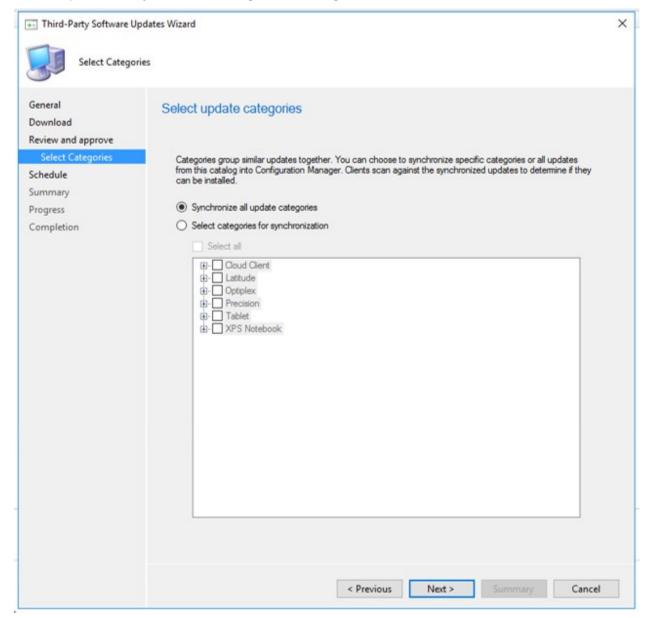

3. By selecting **Select Categories for synchronization**, Users can select specific Dell platforms.

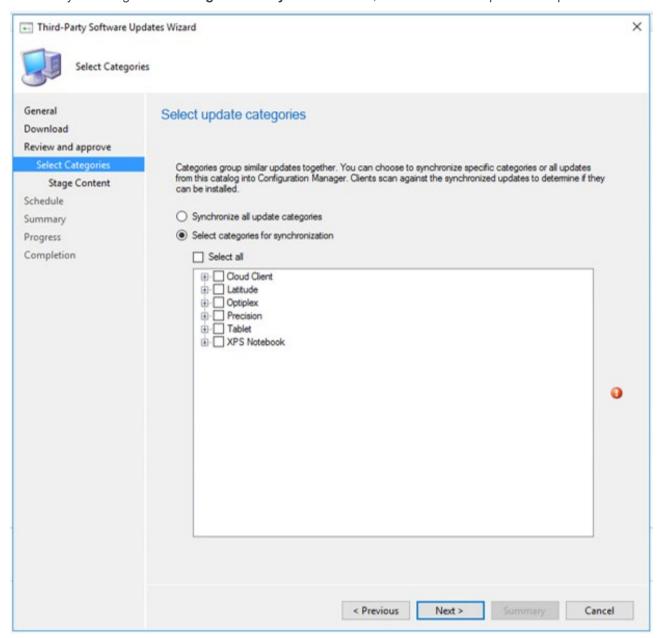

4. **For example:** Select **Latitude** and click **Next** will show all updates applicable to the Latitude systems synced to the Configuration Manager.

Similarly, users can select multiple platforms based on your environment.

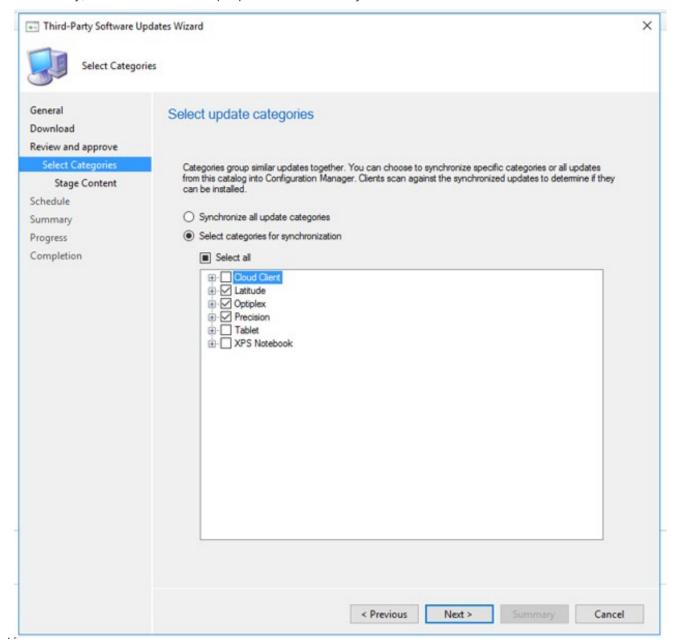

5. To subscribe to a selection of models for a single platform, expand the category and select the desired models.

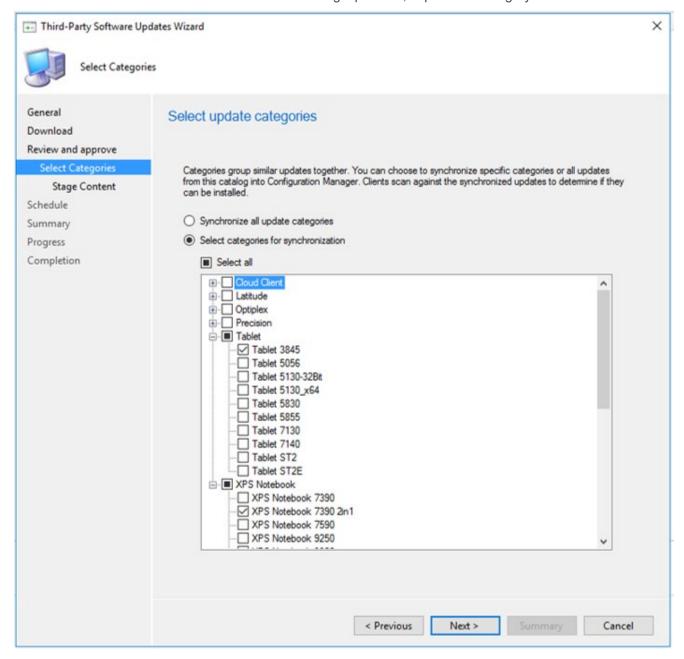

6. Once the models are selected, select synchronize the content or stage the content.

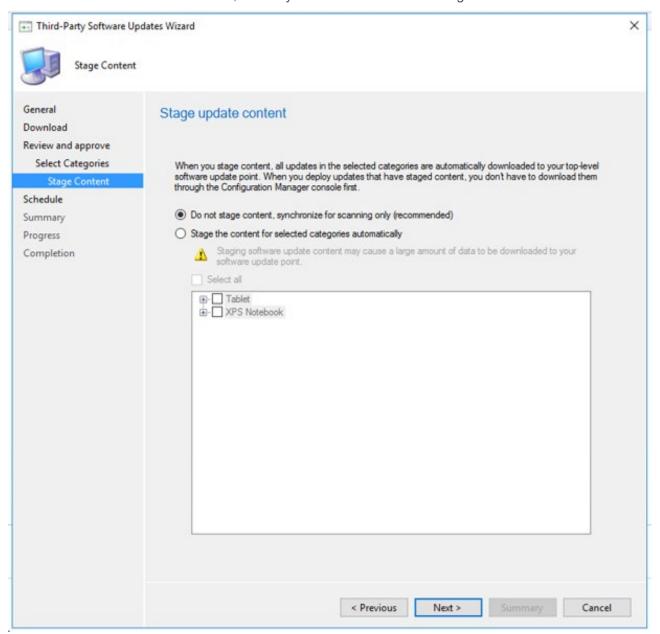

7. Users can also set a schedule to sync the catalog according to a specific timeline.

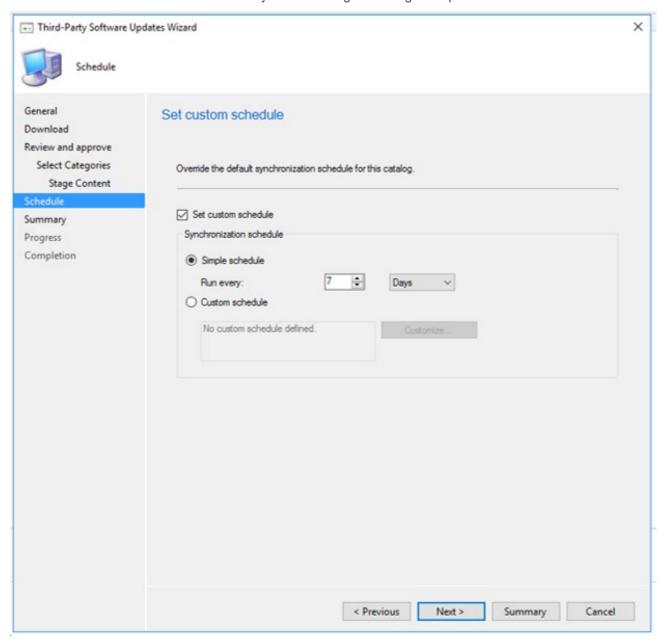

#### 8. Click Next.

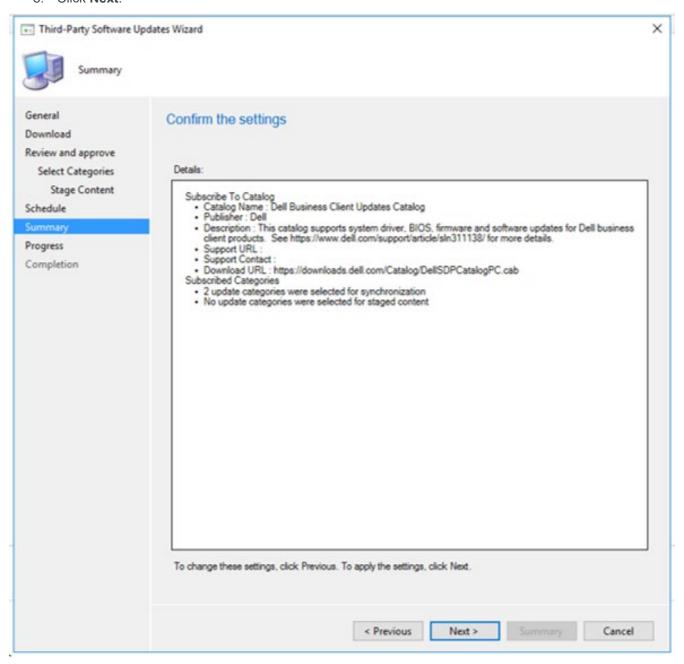

9. Once the catalog subscription has been completed click Close to proceed.

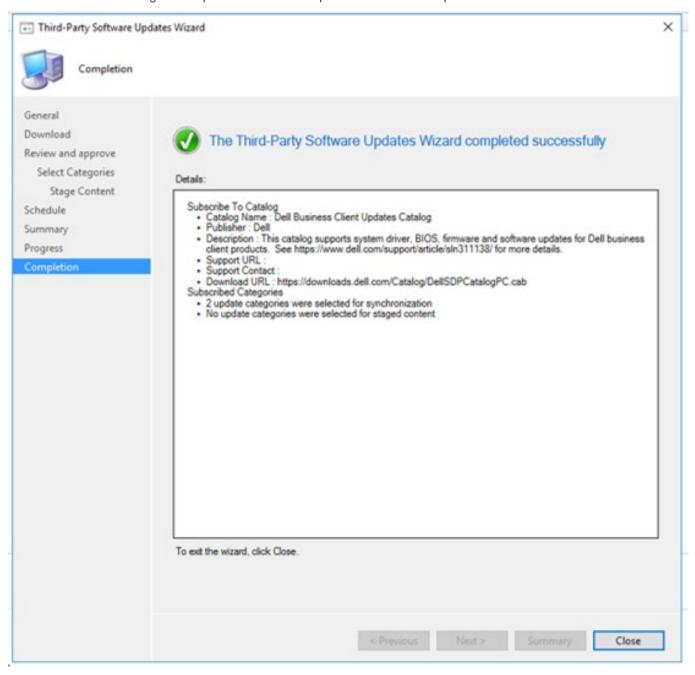

10. Once subscribed to the **Dell Business Client Updates** catalog click **Sync Now** to synchronize the updates to the respective platforms.

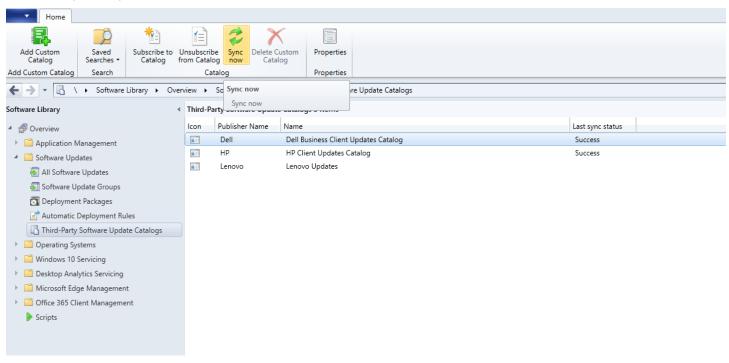

#### Conclusion

Dell client customers can benefit from the third-party catalog changes introduced by Microsoft, from MEMCM version 1910 onwards. Dell client customers using MEMCM can now choose to subscribe and synchronize updates for a selection of Dell platforms and models that are applicable to their environment.

This enhanced feature provides a more streamlined solution to synchronize the Dell Update Catalog helping to reduce time spent for deployment preparation and speeding up the overall update process.

Dell helps enterprise customers to easily manage their enterprise environment and provides an optimized user experience with the latest features of the Dell Command Client Suite.

### References

www.dell.com\command

https://docs.microsoft.com/en-us/configmgr/sum/deploy-use/third-party-software-updates

https://docs.microsoft.com/en-us/configmgr/core/plan-design/changes/whats-new-in-version-1910